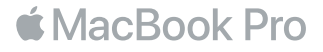

## Vítá vás váš MacBook Pro

Pojďme rovnou začít. MacBook Pro se spustí automaticky, jakmile zvednete víko. Průvodce nastavením vás pak provede několika jednoduchými kroky potřebnými k uvedení počítače do provozu. Pomůže vám s připojením k Wi-Fi síti, s vytvořením uživatelského účtu, s nastavením Touch ID a Apple Pay a s aktivací Siri. Také může přenést vaše dokumenty, fotografie, hudbu a další data do nového MacBooku Pro z jiného Macu nebo PC.

V Průvodci nastavením se můžete přihlásit pod svým Apple ID. Tím si vytvoříte uživatelský účet v App Storu a iTunes Storu a také v aplikacích jako Zprávy či FaceTime. Průvodce také nastaví iCloud, díky němuž budou mít aplikace jako Mail, Kontakty, Kalendář či Safari neustále k dispozici aktuální verzi vašich dat. Pokud Apple ID ještě nemáte, můžete si je v Průvodci nastavením vytvořit.

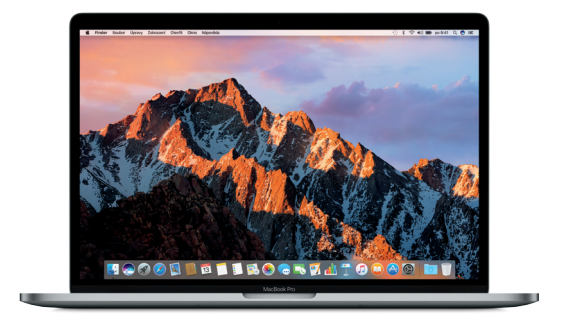

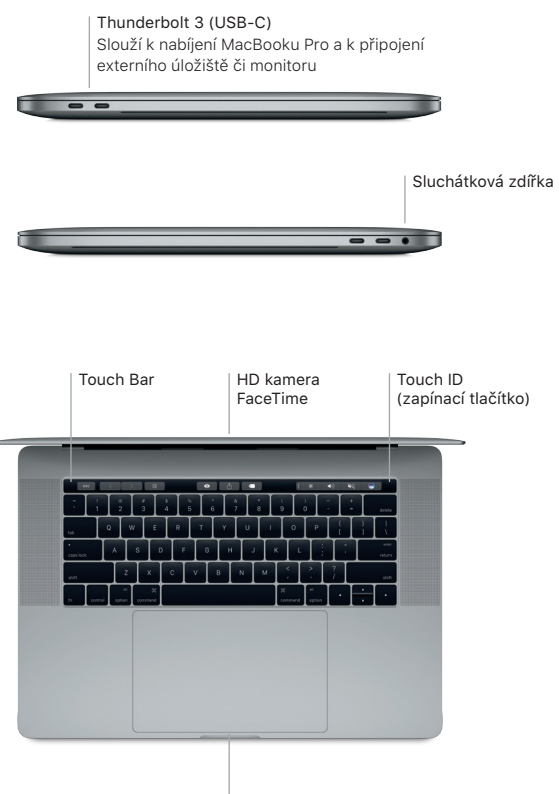

Force Touch trackpad

## Seznámení s plochou

Plocha vašeho MacBooku Pro je místem, kde najdete vše potřebné pro práci. Nejčastěji používané aplikace můžete otvírat z Docku u dolního okraje obrazovky. Nastavení plochy a dalších prvků rozhraní můžete přizpůsobit v Předvolbách systému. Kliknutím na ikonu Finderu získáte přístup ke všem souborům a složkám.

V řádku nabídek u horního okraje obrazovky najdete užitečné informace o svém MacBook Pro. Chcete-li zjistit stav bezdrátového připojení k internetu, klikněte na ikonu Wi-Fi. Siri je vždy připravena pomoci vám najít informace, nalézt soubory a dokončit různé činnosti na Macu pouze vlastním hlasem.

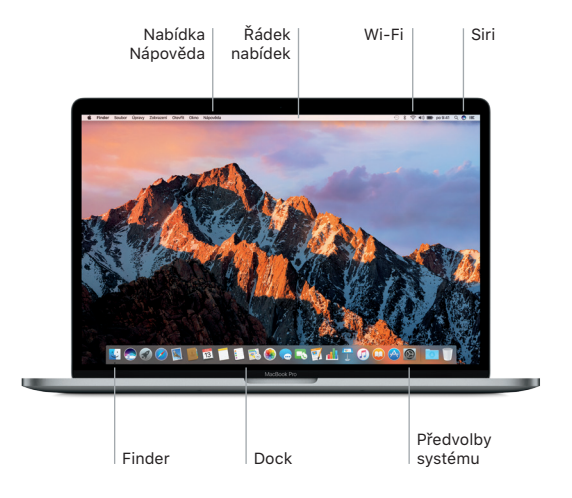

# Použití Touch Baru a Touch ID

Touch Bar je umístěn nad klávesnicí a dynamicky se mění podle aktuální aplikace a činnosti. Můžete na něm používat známá gesta, například přejetí nebo klepnutí. Často používané ovládací prvky systému, například ovládání hlasitosti a jasu, jsou umístěny v ovládacím proužku na pravé straně. Ovládací proužek lze rozbalit a sbalit klepnutím nebo přejetím přes šipku ( $\langle \cdot \rangle$ .

Snímač Touch ID se nachází na pravé straně Touch Baru. Po nastavení Touch ID můžete pomocí otisku prstu odemykat svůj MacBook Pro a nakupovat v App Storu, iBooks Storu, iTunes Storu a na mnoha oblíbených webových stránkách využívajících službu Apple Pay.

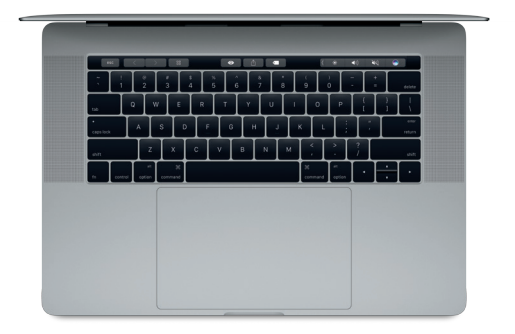

# Ovládání Macu pomocí gest Multi-Touch

Mnoho věcí můžete na MacBooku Pro udělat jednoduchými gesty na trackpadu. Díky vestavěné detekci tlaku dokáže trackpad rozlišit mezi lehkým kliknutím a přitlačením. Chcete-li se dozvědět více, vyberte v Docku Předvolby systému a klikněte na Trackpad.

- Kliknutí Přitiskněte prst kamkoli na trackpad.
- **••** Sekundární kliknutí (pravé tlačítko myši) Kliknutím dvěma prsty otevřete nabídky zkratek.
- Posouvání dvěma prsty Pohybem dvou prstů po trackpadu můžete posouvat zobrazený obsah nahoru, dolů nebo do stran.
- Navigace přejížděním Přejížděním dvěma prsty můžete listovat webovými stránkami, dokumenty a dalším obsahem.

### Zálohování dat

Svůj MacBook Pro můžete bezdrátově zálohovat pomocí Time Machine a AirPort Time Capsule (prodáváno zvlášť). Chcete-li začít, otevřete Předvolby systému a klikněte na Time Machine.

## Důležitá poznámka:

Před tím, než začnete svůj počítač používat, si pozorně přečtěte tento dokument a bezpečnostní informace v příručce *Informace o MacBooku Pro*.

## Další informace

Chcete-li si přečíst příručku *MacBooku Pro – základy* v iBooks, otevřete iBooks a vyhledejte v iBooks Storu heslo "MacBooku Pro – základy". Další informace o MacBooku Pro, jeho funkcích a výuková videa najdete na [www.apple.com/cz/](http://www.apple.com/cz/macbook-pro) [macbook-pro.](http://www.apple.com/cz/macbook-pro)

### Nápověda

Odpovědi na mnohé dotazy a pokyny pro řešení potíží najdete v Nápovědě pro Mac. Klikněte na ikonu Finderu, v řádku nabídek klikněte na volbu Nápověda a vyberte volbu Nápověda pro Mac nebo Seznamte se s vaším Macem.

#### Utility macOS

Máte-li se svým MacBookem Pro potíže, můžete pomocí Utilit macOS obnovit software a data ze zálohy Time Machine nebo znovu nainstalovat systém macOS a aplikace Apple. Pokud váš MacBook Pro odhalí problém, otevřete Utility macOS restartem počítače za současného držení kláves Cmd a R.

## Podpora

Technickou podporu pro MacBook Pro najdete na [www.apple.com/support/](http://www.apple.com/support/macbookpro) [macbookpro](http://www.apple.com/support/macbookpro). Nebo zavolejte na 800 700527. [www.apple.com/support/country](http://www.apple.com/support/country)

Některé funkce jsou dostupné jen ve vybraných oblastech.